# AJA KONA Card Quick Start Guide

#### Overview

The AJA KONA series facilitates the highest quality 8K/UHD2/4K/UltraHD/2K/HD/SD video and audio I/O for computers running macOS, Windows or Linux Operating Systems. For detailed installation and configuration instructions please refer to the AJA website for the latest version of the KONA manuals: https://www.aja.com/family/kona

#### Download Software Package:

AJA software is distributed as a unified package which includes all the software, firmware, plugins, and utility programs for AJA's KONA, Io and T-TAP products. Three packages are available, one for Mac, one for Windows, and one for Linux.

To download AJA software, go to the AJA website and download the package for your particular car[d: https://www.aja.com/support/downloads](https://www.aja.com/support/downloads)

#### System Requirements

AJA Video recommends that your system meet minimum hardware and software requirements to achieve a satisfactory level of performance.

- OS: macOS 10.13 High Sierra or later Win 10 or later with all updates
- Linux Redhat/CentOS 7 Linux Ubuntu 16.04 LTS and Ubuntu 18.04 LTS
- CPU: 2.5 GHz quad core i7 minimum, for HD 3.5 GHz eight core minimum, (faster processors and more cores recommended), for UltraHD/4K work, especially with HFR • 16GB RAM minimum, 32GB or more recommended, especially for UltraHD/4K or High Frame Rate applications
- GPU: •A reasonably fast and powerful graphics card, with plenty of on-board memory. Examples (may be specific to application version and/or host CPU) include: • NvidiaK5200 • Nvidia K4200
	- •Nvidia M6000 Nvidia M5000 Nvidia M4000 AMD W7100 AMD W8100
- Media: Storage with adequate bandwidth to sustain the capture and playback of the material you expect to be working with.

*NOTE: 8K workflows require much greater resources from your host*

#### Slot Guide

Visit the AJA website to understand which workstation slots are compatible with KONA cards prior to installation:

For Windows or Linux systems–https://www.aja.com/support/kona-pc-system-configuration For Mac systems–https://www.aja.com/support/kona-system-configuration

### Software Compatibility

AJA Desktop Software ships with support for Adobe, Apple and Avid NLEs, as well as Telestream Wirecast and many more.

Please see our compatibility chart here: https://www.aja.com/compatibility/kona

*(See other side of Card for Step by Step Installation Instructions)*

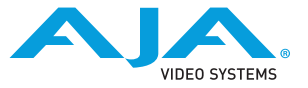

## Installation Step-by-Step

- Uninstall any previous version of AJA Desktop software for KONA, Io or T-TAP from the host machine where your KONA card will be installed / connected, and if prompted, restart the computer. 1
- 2 Next, power down your computer and remove the power cable.
- 3) Install your AJA KONA card in the correct slot for your model of PC or Mac workstation. Alternatively, you may install your KONA card in a Thunderbolt chassis connected to your host machine.\*
	- In either case, disconnect power and make sure to use anti-static best practices to avoid accidental damage to your card.
- 4 Once the card is installed, reconnect power and restart your computer.
- Download the latest AJA Desktop Software Package (Mac, Windows or Linux) onto the host machine where your KONA card is installed / connected.\*\* 5
- Install the latest AJA Desktop Software Package. 6
	- Launch AJA Control Panel.

7

If prompted, update the KONA firmware. 8

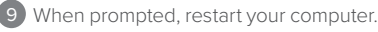

10 Once logged into your host machine, relaunch AJA Control Panel so you can monitor connections and outputs, and set preferences for how the hardware will behave.

11) If you intend to use the KONA card only, begin cabling your sources / destinations directly using the connector on the back of the card. Where applicable, for additional connectivity you may want to connect the break-out-cable, if one ships with the card you purchased. Alternatively, connect the appropriate (optional) break-outbox, if available, for your model of KONA card.

12 Verify via the AJA Control Panel Interface that you are set up correctly for the connected sources / destinations. If available, use your KONA card output(s) to feed a monitor to help verify your setup.

13 Optionally launch the free AJA Control Room software package to test capture and playback. You can use AJA Control Room to capture the material you wish to edit within your Adobe, Apple or Avid editing package. You can also use AJA Control Room to output

the results of your work coming from NLEs, Color or Visual effects packages.

14) Where supported, optionally launch a 3rd party software tool such as Apple, Adobe or Avid NLEs, Telestream Wirecast, or a host of other applications for various uses across ingest, playback, editorial, dailies, color, visual effects and much more.

*\*NOTE: 8K Workflows are not possible via Thunderbolt 3 \*\*If you are using KONA IP with ST 2110, please ensure you install the optional AJA NMOS component*

#### *(See other side of Card for KONA Card Overview and Resources)*

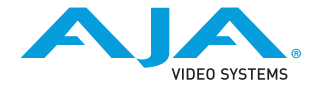

For additional information please visit: www.aja.com/support